# **Online Learning Quick Guide**

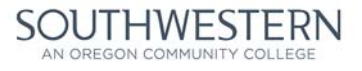

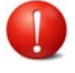

## **It is important to log in to your Online Course(s) on the first day of class!**

Instructors may administratively withdraw you from courses if you do not attend 100 percent of class meetings and associated labs during the first week of your course. For online courses, if you will be unable to log in and complete your first week's assignments on time, you must contact the instructor by phone, fax, email or in person to avoid administrative withdrawal.

Southwestern Oregon Community College is not responsible for liabilities associated with the administrative withdrawal of students.

## How to get started

Open a web browser and type in https://www.socc.edu. Select 'myLakerLink' in the top navigation bar.

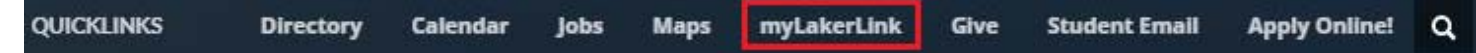

- Log in using your Student ID (minus any leading zeros) and your myLakerLink password. You will find this information on your **Admission Acceptance LeƩer** (Full Time/Degree Seeking Student) or **via email** (Part Time/Non Degree Seeking Student). If you cannot locate your myLakerLink login, please contact **First Stop at 541.888.7352**. **Quick Links**
- Expand the '+' next to 'eLearning' in the Quick Links sidebar on the left of your screen **Full and select a course.**

 *Note— courses ending with 'D' are fully 'Distance' (or online) courses. 'HB' is a Hybrid Course meaning part classroom, part online.* 

Now you are in the 'classroom'! Each course may have subtle differences, but most will look something like the screenshot below:

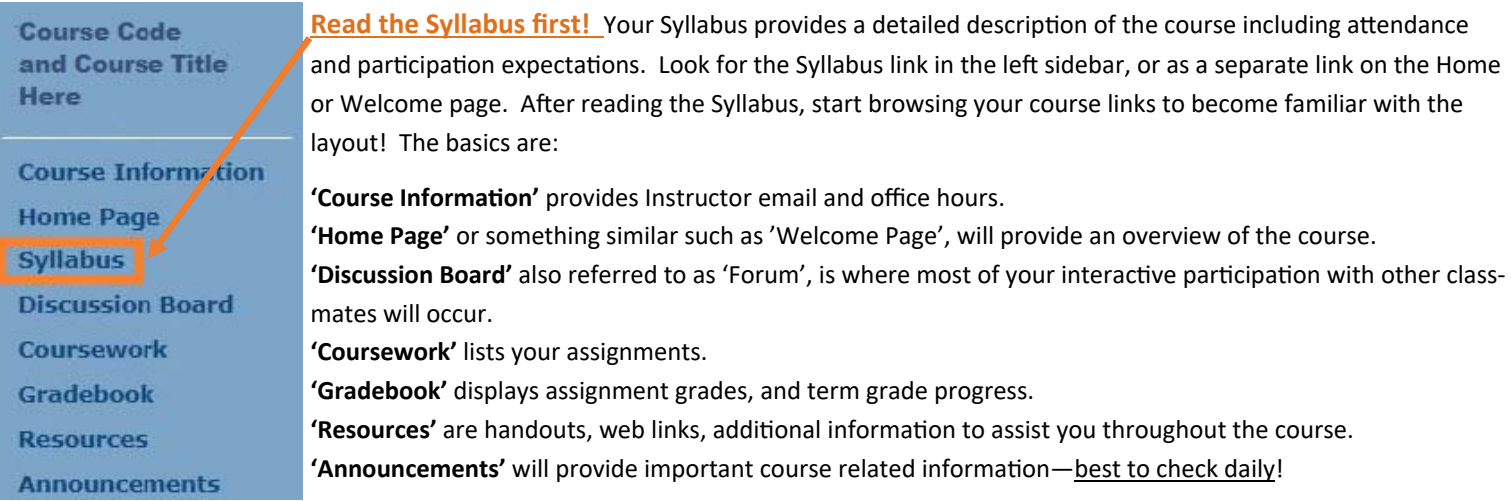

#### **Online Learning Support**

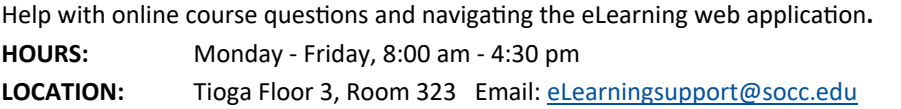

### **Student Technology Help**

Help with campus wireless, adware removal, anti-virus and other software issues. **HOURS:** Monday ‐ Friday, 8:00 am ‐ 5:00 pm **LOCATION:** Randolph, Room 7

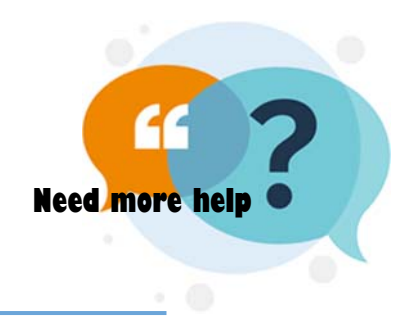

Southwestern Oregon Community College is an equal opportunity employer and educator.